# **Notes de présentation**

## **PILOTE V1 OHT Surveillance avec recensement** (14/10/2020)

*Remarque préalable : Le fonctionnement du pilote suppose que le système OKAPI a été installé à partir du playstore privé VA.*

#### **1. Obtectif poursuivi**

Il s'agit de visiter les ouvrages déjà recensés d'une section d'autoroute et de recenser les ouvrages manquants en s'appuyant sur la cartographie.

#### **2. Les ouvrages existants**

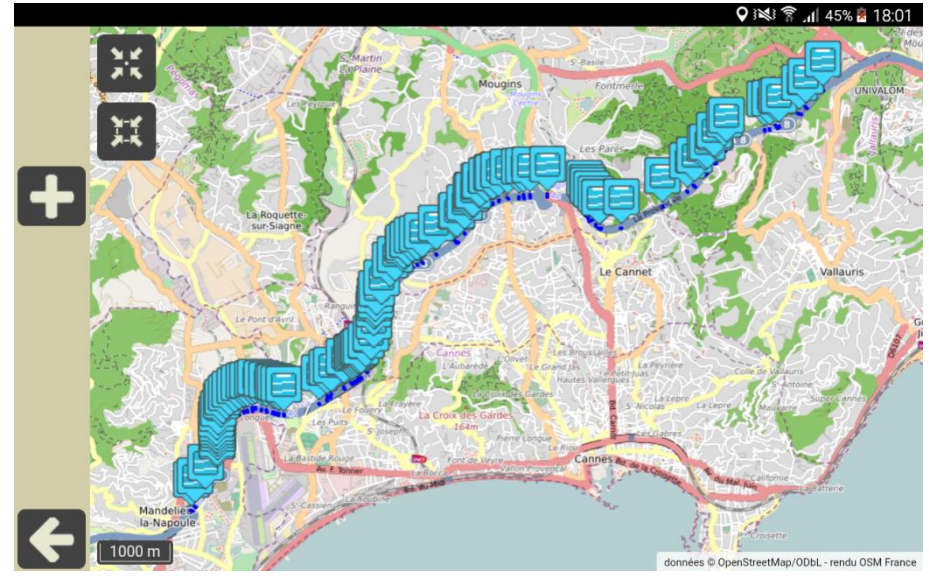

*Cartographie générale*

#### **3. Création d'un ouvrage manquant**

 Zoumer sur la carte pour se situer par rapport à l'ouvrage :  $\checkmark$  Utiliser le bouton :

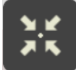

 $\checkmark$  Pour recentrer la carte sur la position de l'inspecteur :

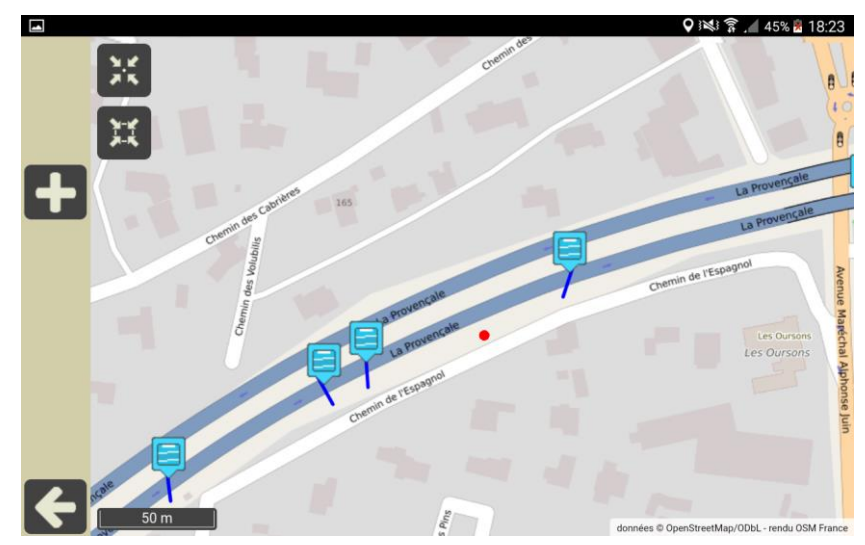

- Créer le nouvel ouvrage :
	- $\checkmark$  Utiliser le bouton [+] :

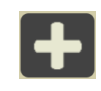

Et choisir le modèle d'ouvrage à créer :

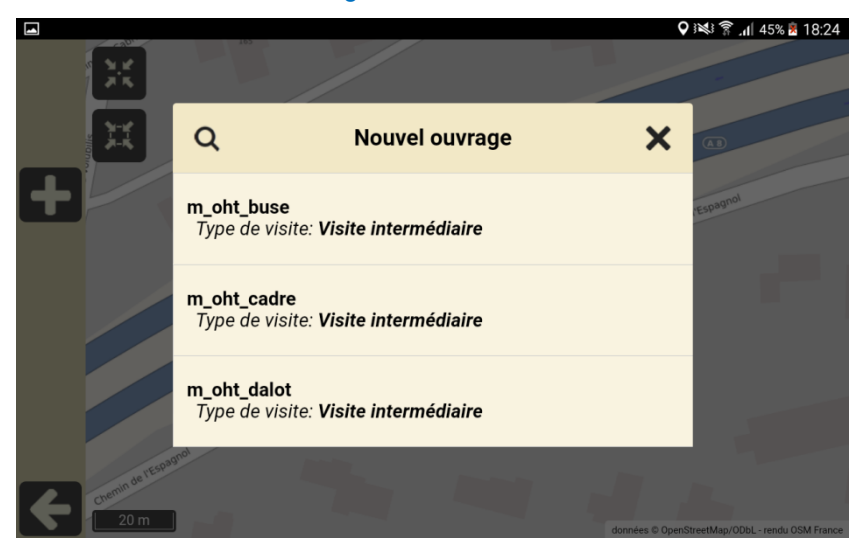

La localisation de l'ouvrage est calculée automatiquement avec IrisPosition :

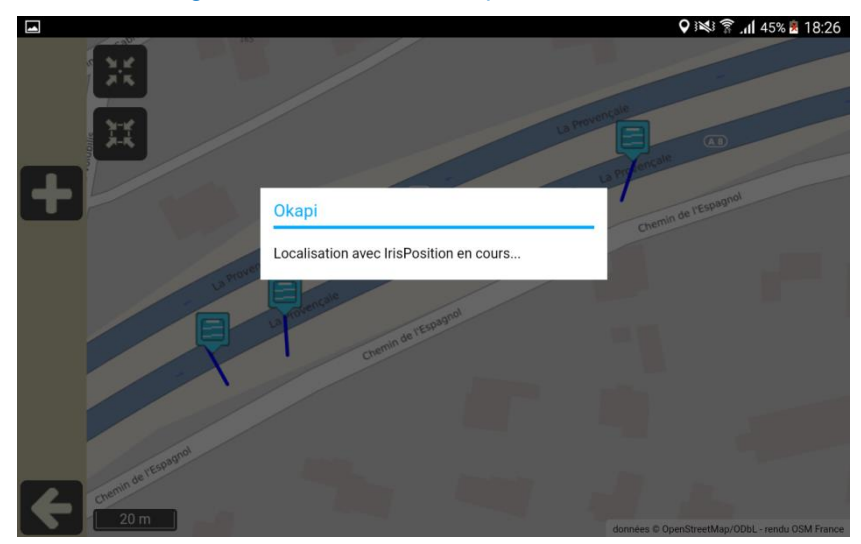

L'ouvrage est créé et positionné sur la carte :

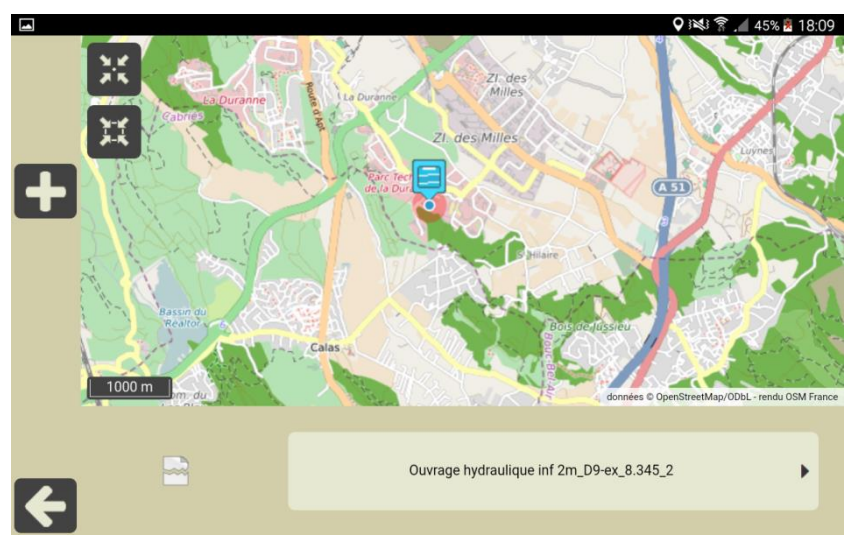

### **4. La page Ouvrage de l'ouvrage créé**

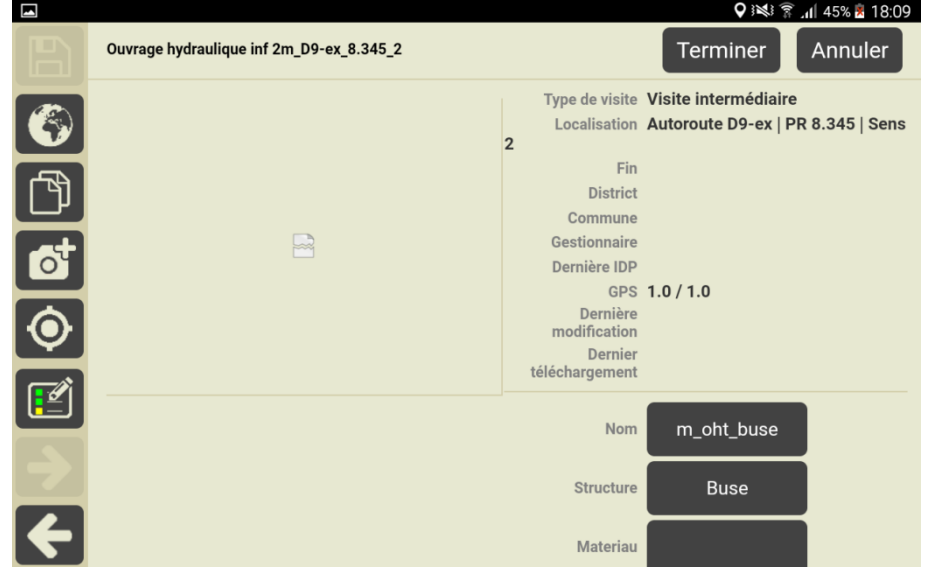

## **5. Le PV de visite de l'ouvrage créé**

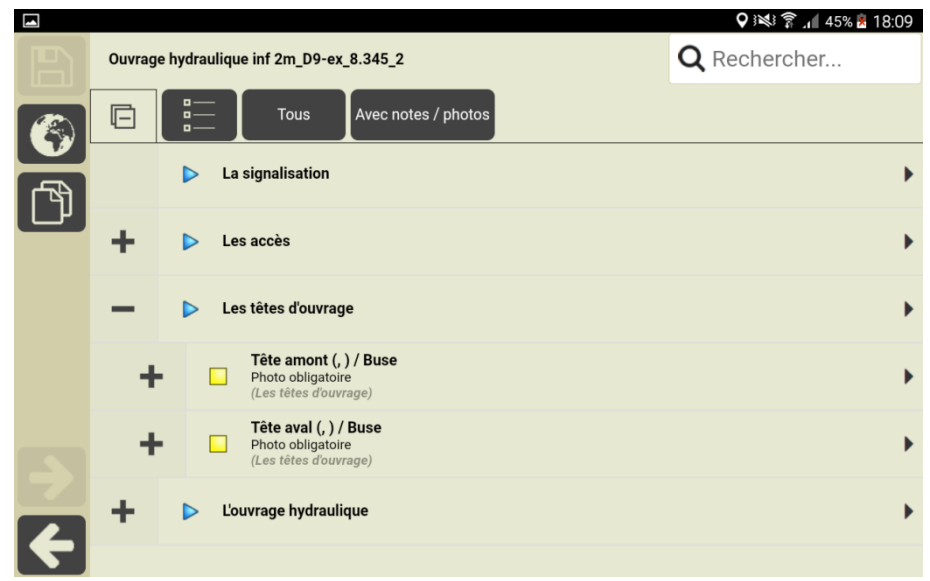